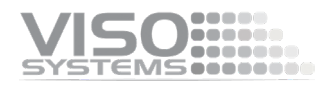

## **VISO SYSTEMS LightSpion**

## **Révision du manuel d'utilisation**

: 27 octobre 2022

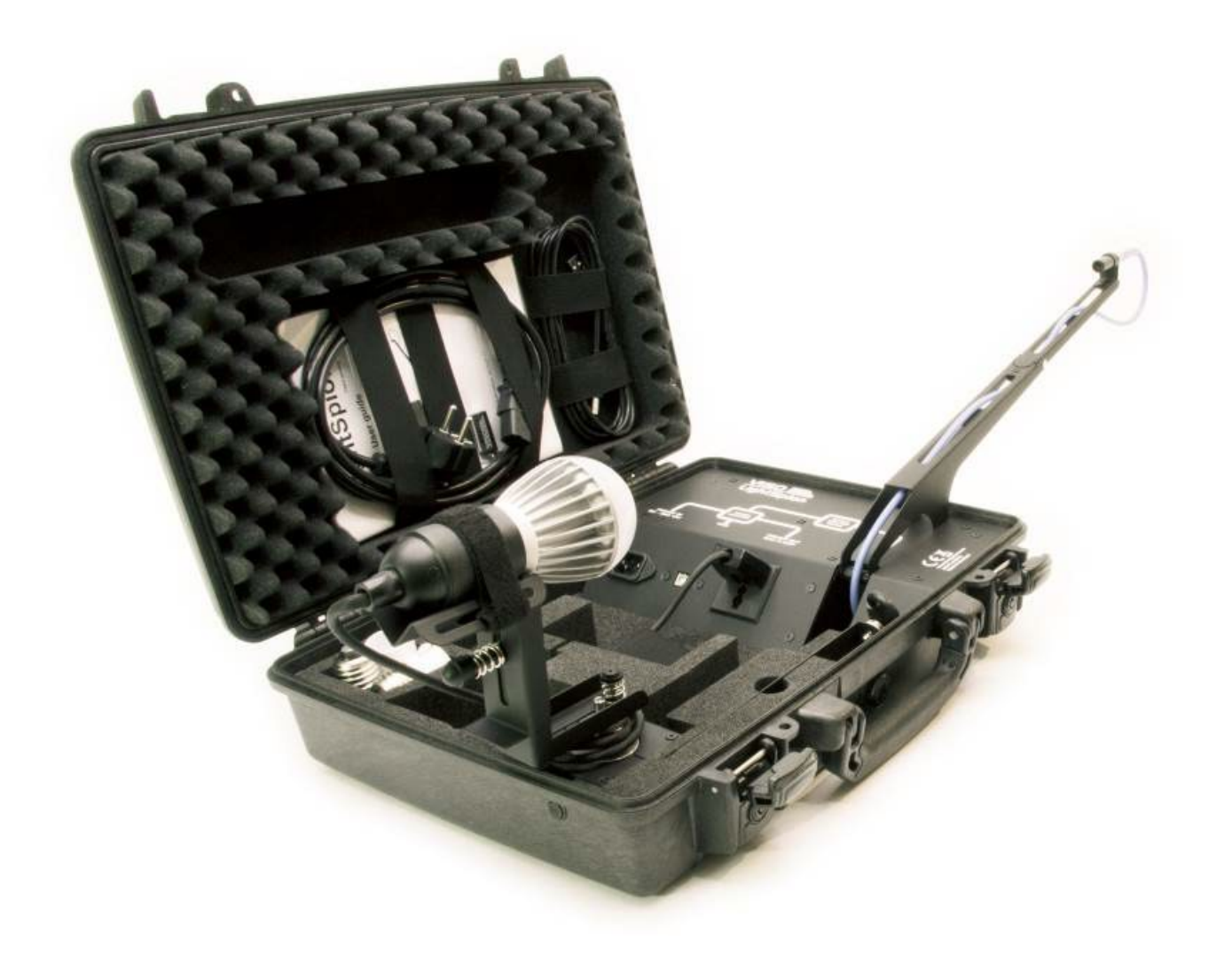

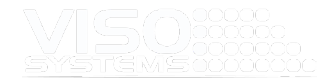

*Félicitations pour l'achat de votre nouveau Viso Systems LightSpion. Avant d'utiliser ce produit, veuillez lire les informations de sécurité.*

*Ce manuel contient les descriptions et le dépannage nécessaires à l'installation et au fonctionnement de votre nouveau produit Viso Systems. Veuillez lire attentivement ce manuel pour vous assurer que l'installation et le fonctionnement sont corrects.*

*Pour des nouvelles, des questions-réponses et de l'assistance chez Viso Systems, visitez notre site Web [à www.visosystems.com](http://www.visosystems.com/)*

*Voici d'autres manuels de cette série dont la dernière version peut être téléchargée à partir de* [www.visosystem.com](http://www.visosystem.com/) *:*

Guide de l'utilisateur de Light Inspector (Logiciel)

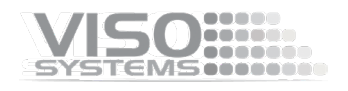

## Contenu

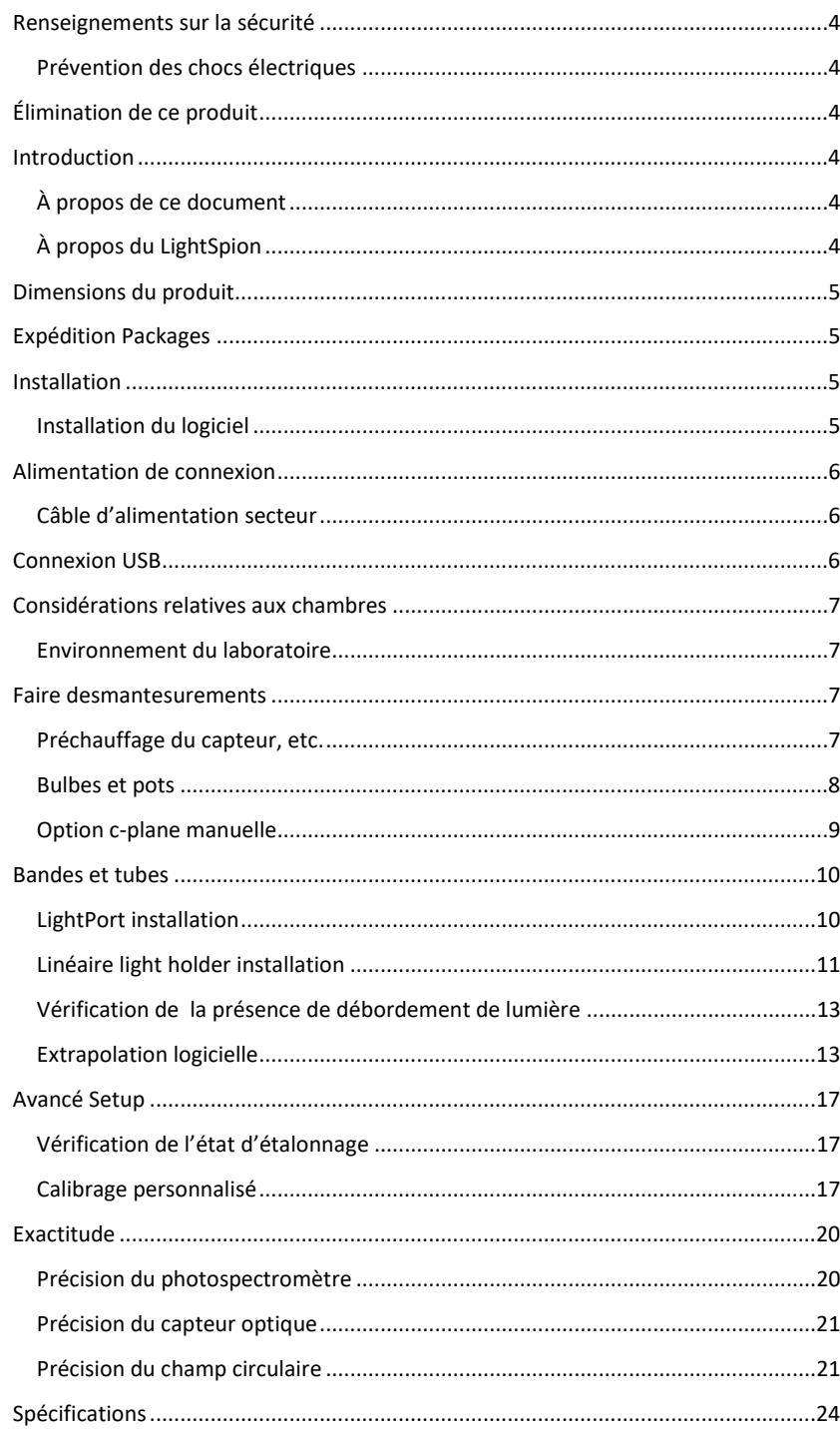

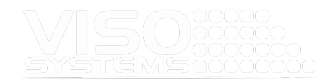

## <span id="page-3-0"></span>**Renseignements sur la sécurité**

*Avertissement! Ce produit n'est pas destiné à un usage domestique.* 

Lisez ce manuel avant d'installer et d'utiliser le LightSpion, suivez les avertissements de sécurité énumérés ci-dessous et étudiez toutes les précautions dans le manuel.

#### <span id="page-3-1"></span>**Prévention des chocs électriques**

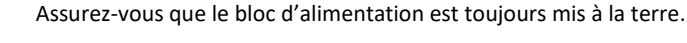

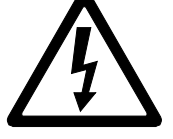

Utilisez une source d'alimentation CA conforme aux codes locaux du bâtiment et de l'électricité, qui dispose à la fois d'une protection contre les surcharges et les défauts de mise à la terre.

Si le contrôleur ou l'alimentation sont endommagés, défectueux, mouillés ou présentent des signes de surchauffe, débranchez l'alimentation de l'alimentation secteur et contactez le service Viso pour obtenir de l'aide.

N'installez pas et n'utilisez pas l'appareil à l'extérieur. Ne pas vaporiser ou immerger dans de l'eau ou tout autre liquide.

Ne retirez aucun couvercle et n'essayez pas de réparer la manette ou le bloc d'alimentation. Référez tout service à Viso.

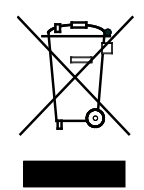

## <span id="page-3-2"></span>**Élimination de ce produit**

Les produits Viso Systems sont fournis conformément à la directive 2012/19/UE relative aux déchets d'équipements électriques et électroniques (DEEE) ainsi qu'à la directive RoHS 2011/65/UE avec ses amendements 2015/863. Aidez à préserver l'environnement! S'assurer que ce produit est recyclé en fin de vie. Votre fournisseur peut donner des détails sur les dispositions locales pour l'élimination des produits Viso Systems.

## <span id="page-3-3"></span>**Introduction**

#### <span id="page-3-4"></span>**À propos de ce document**

Ces directives décrivent le processus d'installation du LightSpion suivi des mesures typiques de diverses sources lumineuses.

#### <span id="page-3-5"></span>**À propos du LightSpion**

Le LightSpion est un système de goniomètre portable en champ lointain avec un capteur spectrométrique qui permet d'obtenir toutes les mesures photométriques rapidement et efficacement. Le logiciel Light Inspector permet de mesurer, enregistrer et exporter rapidement les données nouvellement obtenues.

#### © 2007 Viso Systems ApS, Danemark

Tous droits réservés. Aucune partie de ce manuel ne peut être reproduite, sous quelque forme ou par quelque moyen que ce soit, sans l'autorisation écrite de Viso Systems ApS, Danemark. Informations sujettes à changement sans préavis. Viso Systems ApS et toutes les sociétés affiliées déclinent toute responsabilité pour toute blessure, dommage, perte directe ou indirecte, perte consécutive ou économique ou toute autre perte occasionnée par l'utilisation, l'incapacité d'utiliser ou la confiance accordée aux informations contenues dans ce manuel.

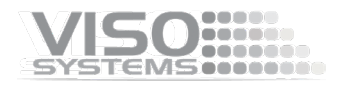

## <span id="page-4-0"></span>**Dimensions du produit**

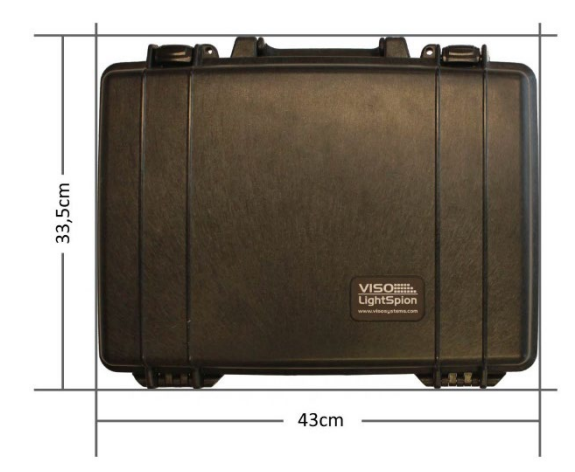

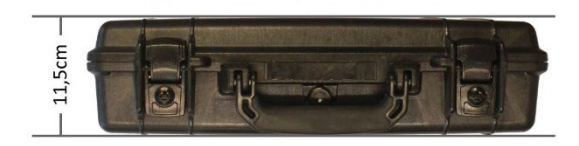

## <span id="page-4-1"></span>**Expédition Packages**

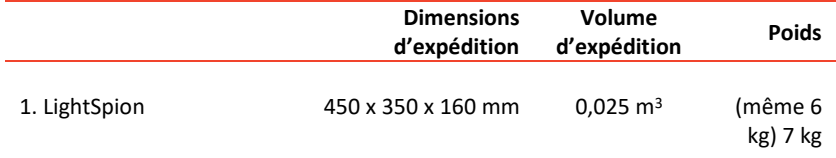

## <span id="page-4-2"></span>**Installation**

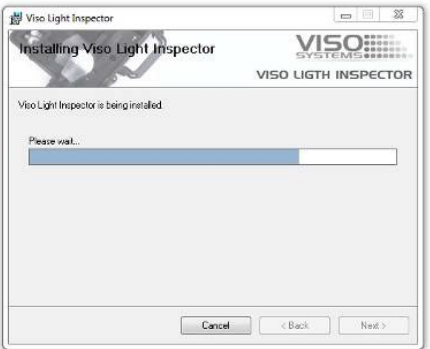

#### <span id="page-4-3"></span>**Installation du logiciel**

Avant de pouvoir commencer à utiliser LightSpion, le logiciel Viso Light Inspector doit être installé. Il est pris en charge sur toutes les plates-formes Windows.

Utilisez le lien suivant pour télécharger la dernière version : <http://www.lightdataserver.com/software/Viso%20Systems/LightInspector.htm>

Assurez-vous que le LightSpion n'est pas connecté à l'ordinateur pendant l'installation du logiciel.

Exécutez le fichier .msi et suivez les instructions d'installation.

Les pilotes USB sont installés automatiquement.

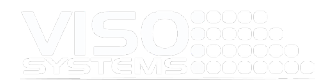

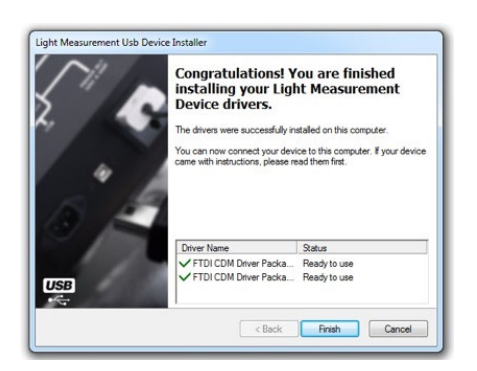

Vos mesures ne sont pas perdues lors de l'installation de versions plus récentes ou de la désinstallation. Toutes les mesures resteront toujours dans votre dossier de documents. Si vous souhaitez supprimer toutes vos mesures, allez dans le dossier 'Light Inspector' et supprimez-les manuellement.

Emplacement typique du dossier :

C:\Users\'Nom d'utilisateur'\Documents\Viso Systems\Light Inspector

Ou s'il est stocké dans Dropbox :

C:\Utilisateurs\'nom d'utilisateur'\Dropbox

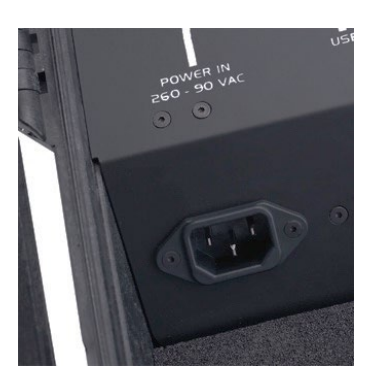

Terre neutre/Terre vivante

## <span id="page-5-0"></span>**Alimentation de connexion**

Le LightSpion est livré avec un connecteur d'alimentation IEC standard et avec un câble d'alimentation euro standard, mais n'importe quel câble d'alimentation peut être utilisé car le LightSpion prend en charge n'importe quelle tension de sortie de 90-260VAC.

Le connecteur d'alimentation alimente à la fois le moteur du goniomètre et l'analyseur de puissance, puis la source lumineusemesurée. Cela signifie que la puissance est identique à celle de la source lumineuse mesurée (sauf si cette dernière est une alimentation avec une alimentation externe).

#### **Câble d'alimentation secteur** The linked image cannot be displayed. The file may have been moved, renamed, or deleted. Verify that the link points to the correct file and location.

<span id="page-5-1"></span>Attention : Risque de choc électrique ! L'installation de la prise doit être effectuée par un électricien qualifié.

Une fiche d'alimentation de type mise à la terre (mise à la terre) qui s'adapte à la prise de courant locale doit être utilisée. Vous pouvez acquérir un câble d'alimentation IEC avec une fiche de type mise à la terre appropriée dans la plupart des magasins d'électronique grand public.

Lors de l'installation de la prise, connectez les broches comme suit:

- Fil bleu au **neutre**
- Fil jaune et vert à **la mise à la** terre (terre)
- Fil brun pour **vivre**

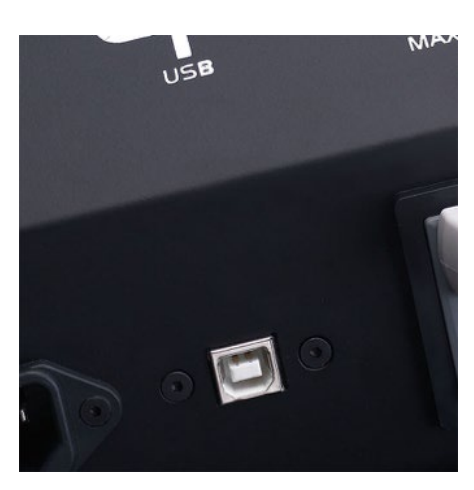

### <span id="page-5-2"></span>**Connexion USB**

Le LightSpion est connecté à l'ordinateur à l'aide d'un connecteur USB de type B. Un câble USB de 2 m de type A à B est inclus dans le boîtier LightSpike, mais tout câble USB prenant en charge USB2.0 peut être utilisé.

L'USB fournit la communication et l'alimentation au processeur de la carte principale, à l'analyseur de puissance et au spectromètre photo du LightSpion, ce qui signifie que le spectromètre photo ne peut être utilisé qu'avec l'USB connecté.

Démarrez le logiciel Viso Light Inspector après avoir connecté l'USB; la connexion au LightSpion sera établie automatiquement. Une connexion réussie est affichée par

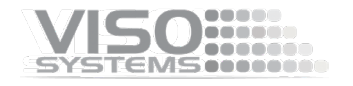

une icône verte « Connecté » dans le coin supérieur droit du logiciel Viso Light Inspector.

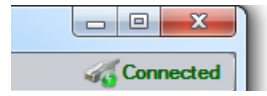

Vous pouvez connecter et déconnecter l'USB sans redémarrer le logiciel Viso Light Inspector, car la connexion est toujours établie automatiquement dès que le connecteur USB est branché et vice versa.

## <span id="page-6-0"></span>**Considérations relatives aux chambres**

#### <span id="page-6-1"></span>**Environnement du laboratoire**

- Le LightSpion peut être utilisé en dehors du laboratoire et compense automatiquement la stabilité de la lumière ambiante. Cependant, pour les mesures les plus précises, une chambre noire / laboratoire est recommandée. Vous pouvez trouver des conseils dans [https://data.visosystems.com/content/manuals/guidelines\\_building\\_a\\_ligh](https://data.visosystems.com/content/manuals/guidelines_building_a_lighting_laboratory.pdf) [ting\\_laboratory.pdf](https://data.visosystems.com/content/manuals/guidelines_building_a_lighting_laboratory.pdf)
- Gardez toujours votre laboratoire propre de la poussière et des particules. La poussière peut interférer avec la mesure si elle s'accumule sur et autour du capteur en introduisant une lumière errante et en perturbant la translucidité. La poussière et les particules dans les pièces mécaniques du goniomètre peuvent perturber la fonctionnalité et causer l'usure des moteurs, des courroies et des roulements. Débranchez tous les câbles USB et les blocs d'alimentation, et nettoyez votre goniomètre régulièrement (normalement tous les mois) pour enlever la poussière. Montez une brosse sur la poignée de l'aspirateur. Séchez toutes les surfaces externes avec un chiffon en coton propre et sec (évitez les statiques).
- Éviter les courants d'air est nécessaire pour minimiser le refroidissement des appareils testés. Limiter le débit d'air (p. ex. provenant des systèmes de climatisation ou du courant d'air) autour du système (peut modifier l'intensité de la source lumineuse).
- Limitez la transmission de chaleur de la source lumineuse au système de montage. Doit être monté de la manière la plus réaliste possible

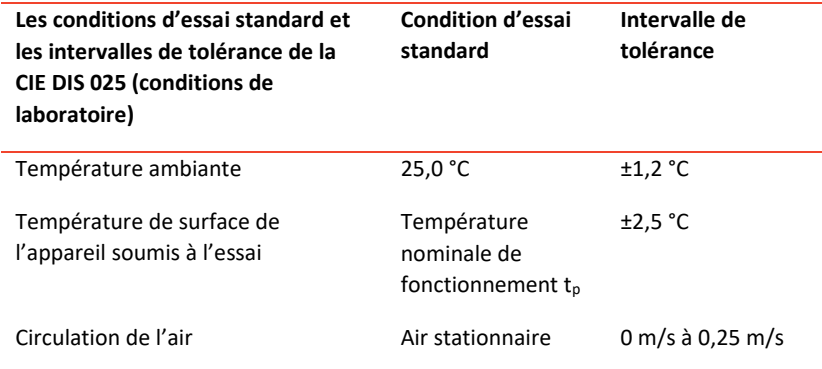

## <span id="page-6-2"></span>**Faire desmantesurements**

<span id="page-6-3"></span>**Préchauffage du capteur, etc.**

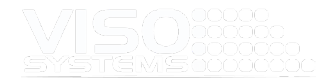

De nombreux composants, y compris le capteur, sont sensibles à la température. Afin d'obtenir des mesures correctes, assurez-vous que l'ensemble du système a été allumé pendant 30 minutes ou plus.

#### <span id="page-7-0"></span>**Bulbes et pots**

Avant d'effectuer des mesures, il est important d'aligner la source lumineuse étudiée. Utilisez l'outil d'alignement situé dans le compartiment avant du boîtier LightSpion et placez-le devant la source lumineuse.

Ajustez ensuite la hauteur en faisant glisser le support de la lampe de haut en bas.

Tournez le support de lampe de 90 degrés et réglez le centre de rotation en faisant glisser

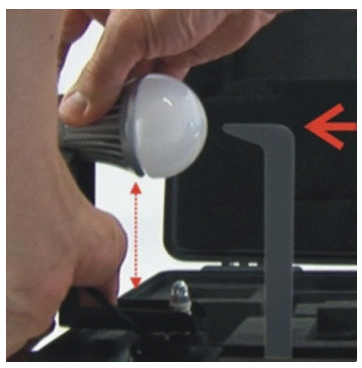

la lampe vers l'avant et vers l'arrière, de sorte que le centre de la partie éclairage de

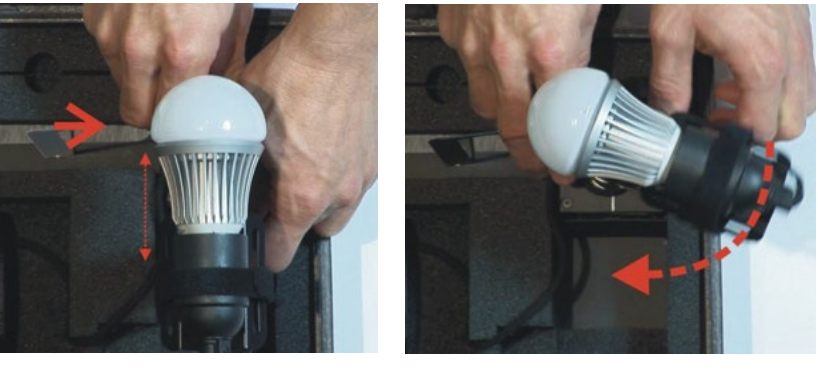

la lampe soit aligné avec l'outil d'alignement.

Lors de la mesure de sources lumineuses avec des angles de faisceau étroits, il est important de s'assurer que la lumière pointe droit horizontalement pour s'assurer que le centre du faisceau est balayé au bon point, comme indiqué ci-dessous.

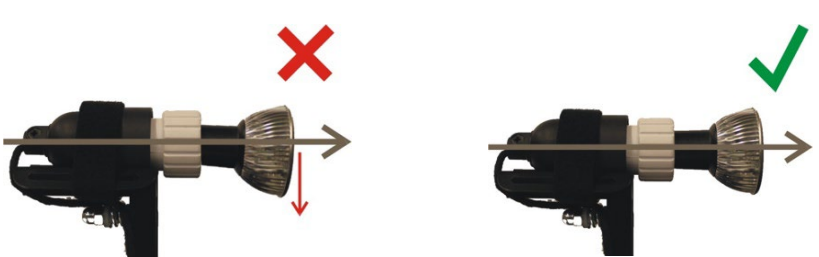

Après l'alignement, tournez la source lumineuse vers l'arrière en pointant directement vers le capteur optique. Retirez également l'outil d'alignement de hauteur et remettez-le en place dans la fente en mousse.

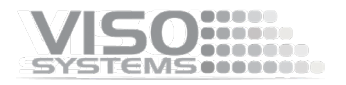

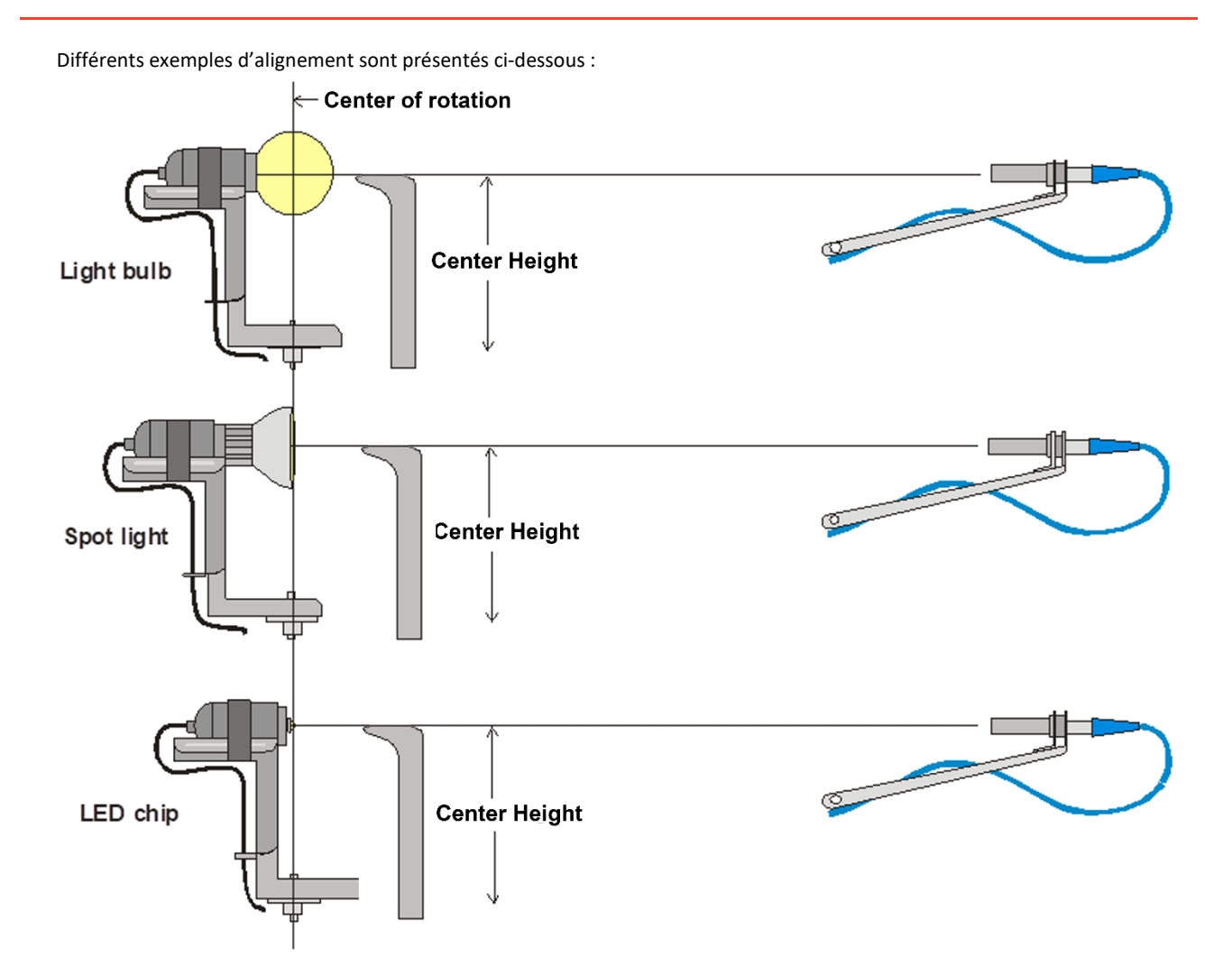

#### <span id="page-8-0"></span>**Option c-plane manuelle**

Le LightSpion (avec et sans Extender) est configuré pour mesurer un seul plan (= 2 plans c). Ceci est correct pour les sources lumineuses symétriques rotationnelles (en savoir plus à *la pag[e 20, Précision](#page-19-0)*), mais certaines sources lumineuses sont plus ou moins asymétriques et plus de plans de mesure sont nécessaires pour donner une caractérisation précise.

Cela peut être fait en tournant manuellement le support de lampe (sur LightSpion) ou le support de lampe entier (sur LightSpion Extender) chaque fois qu'un plan de mesure est terminé.

Pour effectuer une mesure à 4 plans avec rotation manuelle du plan c, accédez  $\rightarrow$  à Options → de configuration Sélection de base → du plan C

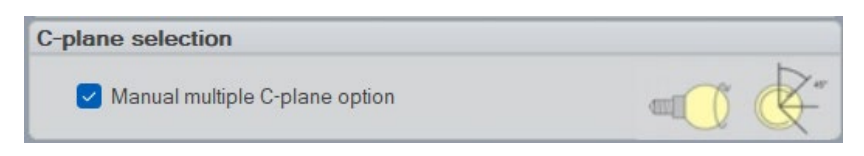

Commencez ensuite une nouvelle mesure comme d'habitude. Maintenant, après le premier plan de mesure, cette fenêtre s'ouvre:

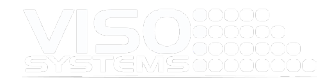

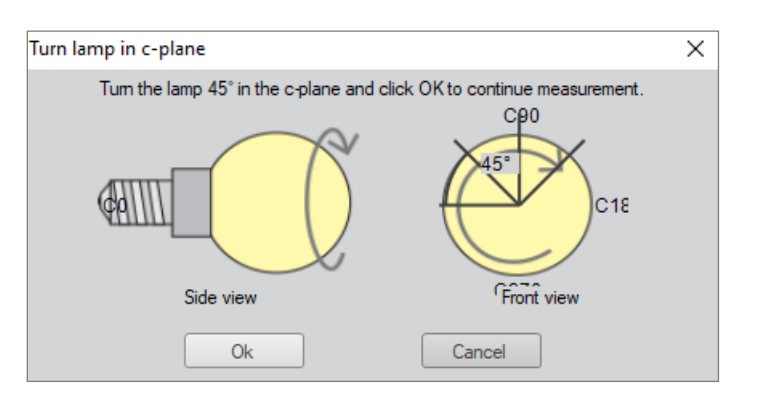

Le système vous demandera trois fois jusqu'à ce que les quatre plans aient été mesurés.

## <span id="page-9-0"></span>**Bandes et tubes**

Le LightSpion peut également mesurer des sources lumineuses linéaires telles que des bandes ou des tubes LED.

La fonction Lampe linéaire suppose qu'une partie mesurée de la source lumineuse est représentative de toute la longueur. Comme ce n'est pas toujours le cas, il faut veiller à ce que l'extrapolation des résultats de mesure augmente l'inexactitude des résultats. Ainsi, il est recommandé de ne pas extrapoler plus de 500%. Cela signifie qu'un LightSpion sans Extender sera capable de mesurer des sources lumineuses linéaires d'une longueur allant jusqu'à 8 cm \* 5 = 40 cm, et un LightSpion avec Extender pourra mesurer jusqu'à 22 cm \* 5 = 110 cm avec une précision acceptable.

La largeur des tubes linéaires ne peut pas dépasser la moitié du diamètre maximal, qui est de 8 cm. Cela signifie que la largeur maximale du tube linéaire est de 4 cm.

Pour mesurer une source lumineuse linéaire, un « support de port lumineux » peut être utilisé pour s'assurer que seule une partie spécifique des sources lumineuses linéaires est mesurée comme indiqué ci-dessous.

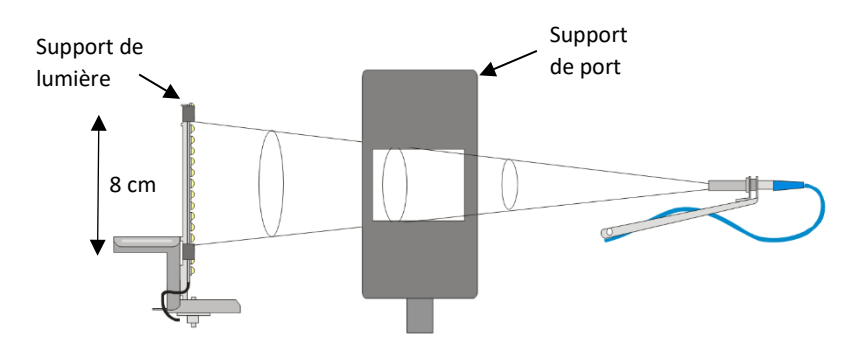

Le « support de port lumineux » garantit que la lumière provenant de seulement 8 cm de la source lumineuse linéaire est captée. La longueur totale de la source lumineuse est ensuite saisie dans le logiciel une fois le processus de mesure terminé. Une alternative au support consiste à masquer directement sur la source lumineuse pour s'assurer que seulement 8 cm contribuent au rendement lumineux.

#### <span id="page-9-1"></span>**LightPort installation**

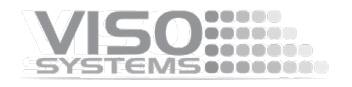

Le « support de port lumineux » doit être placé dans le boîtier LightSpion pour assurer la mesure correcte comme indiqué ci-dessous:

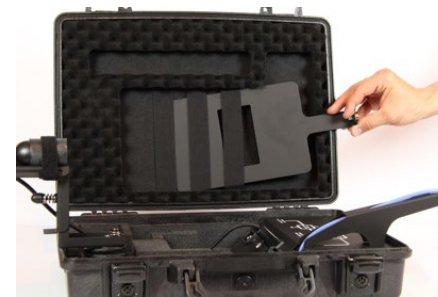

1) Le LightPort est stocké dans le couvercle

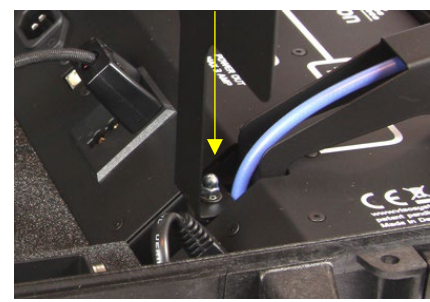

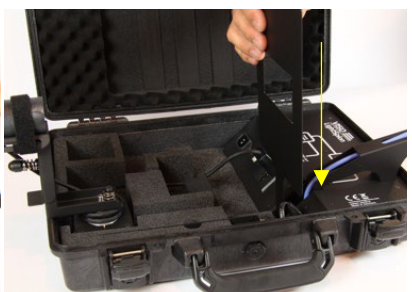

2) Placez le couvercle dans la fente devant le bras

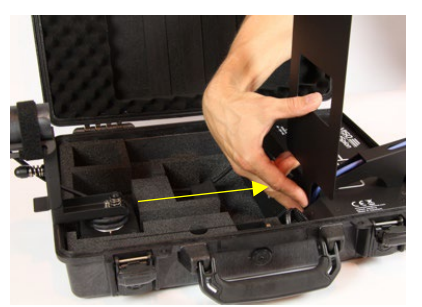

3) Un aimant le maintient en place 4) Poussez-le à l'intérieur, jusqu'au bout de la fente

NB: Le support n'est pas destiné à être utilisé avec « LightSpion Extender ».

#### <span id="page-10-0"></span>**Linéaire light holder installation**

Le « support de lumière linéaire » est réglé et utilisé comme indiqué dans les images ci-dessous:

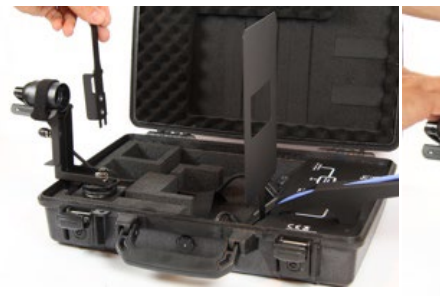

1) Prendre le support du couvercle 2) Poussez jusqu'au bout

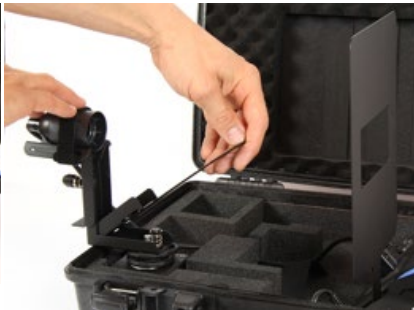

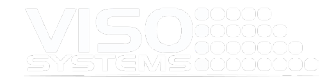

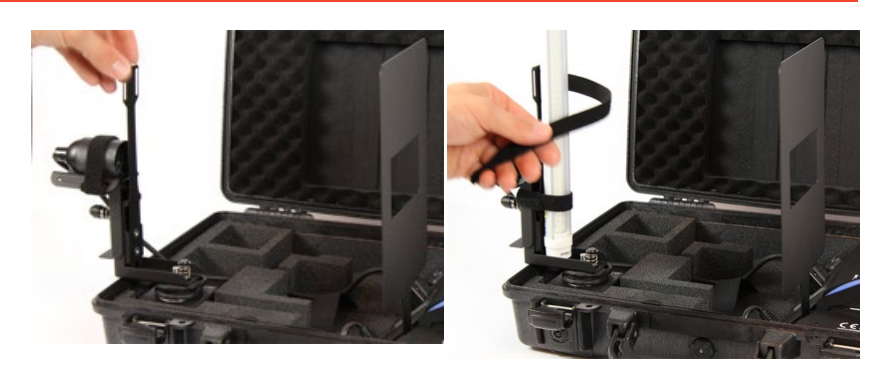

3) Support érigé  $4)$  Utilisez des sangles Velcro pour maintenir le luminaire. Ne couvrez pas les 8+ cm du milieu. Cette section contribue à la mesure telle qu'elle est dans le champ de vision du capteur.

> 5) Centrez la source lumineuse. Il est très important de centrer la source lumineuse sur le centre de rotation du goniomètre.

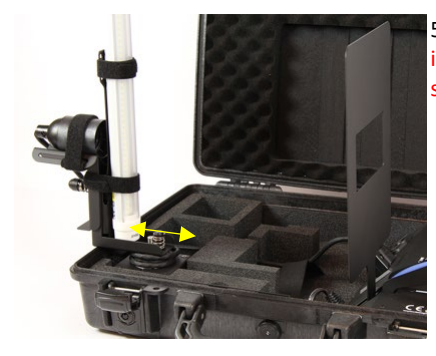

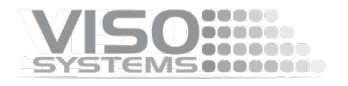

#### <span id="page-12-0"></span>**Vérification de la présence de débordement de lumière**

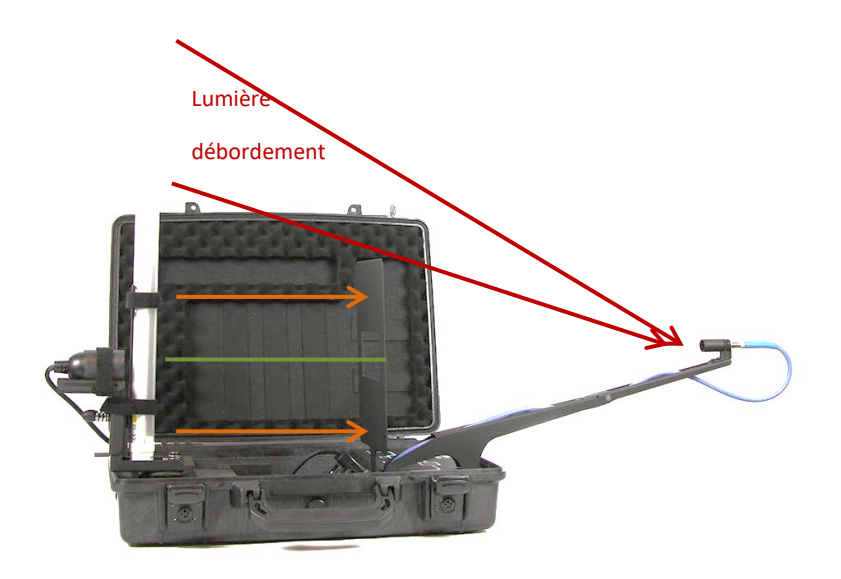

Le débordement de lumière, qui est la lumière récupérée par le détecteur en dehors de la zone du support d'orifice lumineux, peut augmenter la valeur mesurée du flux lumineux.

Une plaque d'extension pour le support de port d'éclairage empêchera le débordement de lumière. L'extension est fixée en douceur sur le dessus du support de port comme indiqué dans les images ci-dessous.

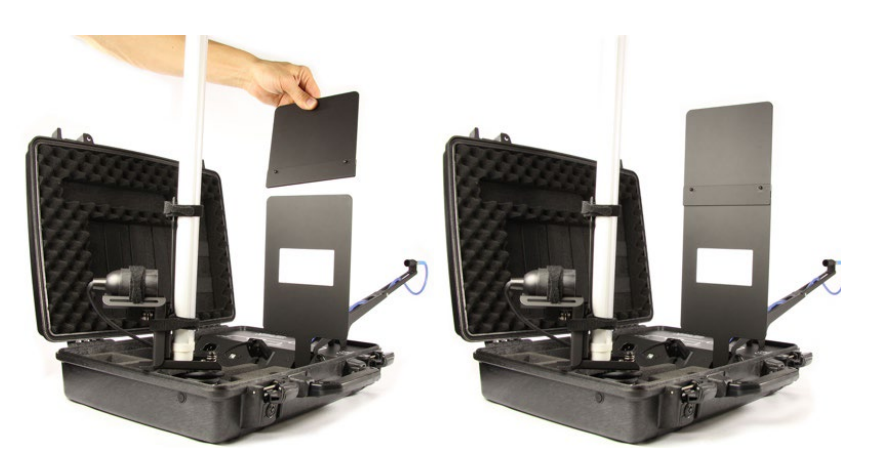

#### <span id="page-12-1"></span>**Extrapolation logicielle**

Cliquez sur *Modifier -> lampe linéaire > photométrique pour* insérer la longueur réelle de la source dans le logiciel. Le rendement lumineux complet des sources lumineuses linéaires est ensuite calculé.

Pour les sources lumineuses linéaires de longueurs flexibles telles que les bandes LED, il est également possible d'obtenir les informations de rendement lumineux spécifiées en lumen par mètre ou pied.

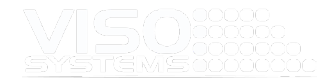

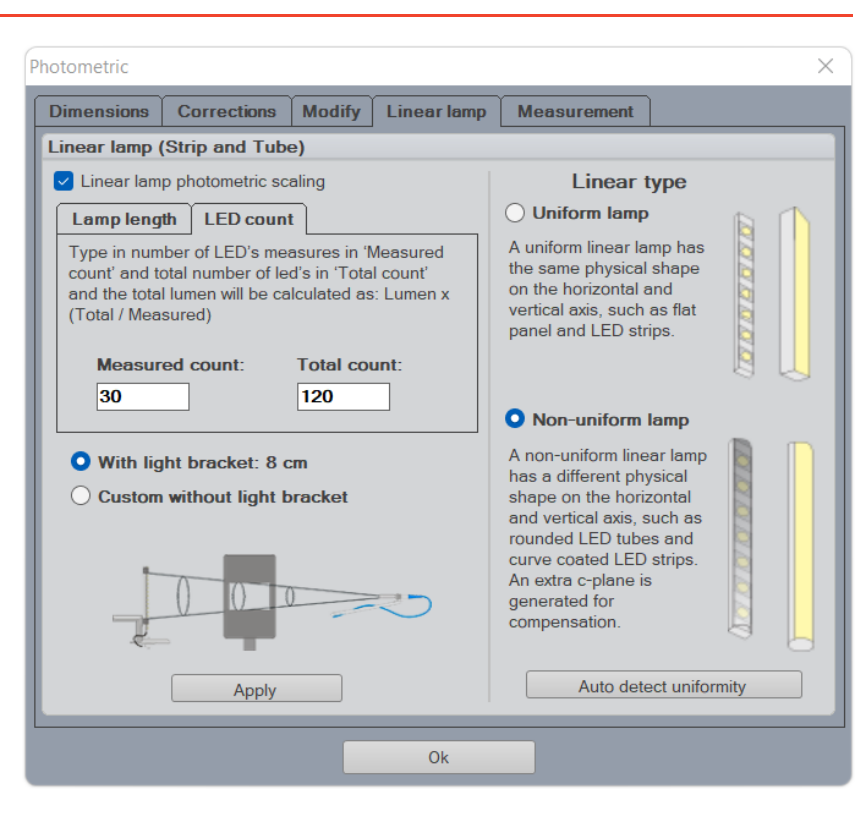

Cochez la case « Mise à l'échelle photométrique de la lampe linéaire ». Choisissez ensuite l'un des deux modes d'extrapolation (deux onglets différents, coin supérieur gauche) :

- Par « Longueur de la lampe » ce mode est utilisé pour les surfaces d'émission de lumière avec une luminance uniforme
- Par « nombre de LED » ce mode est utilisé pour les surfaces d'émission de lumière où vous pouvez compter les LED individuelles. Si vous pouvez réellement compter les LED, ce serait le mode d'extrapolation le plus précis.

#### **Par longueur de lampe** Champ supérieur : choisir entre les options Longueur de la lampe: Votre longueur, mesure et type personnalisés Afficher le flux lumineux par mètre: Cette option est pour les bandes LED en rouleaux ou similaires où le paquet de lumens est principalement exprimé par mètre Afficher le flux lumineux par mètre: Cette option est pour les bandes LED en rouleaux ou similaires où le paquet de lumens est principalement exprimé par pied

Champ inférieur : Choisissez entre les options

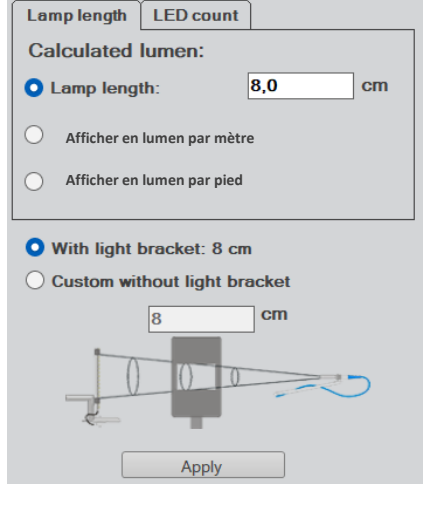

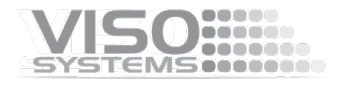

Avec support d'éclairage – cet accessoire standard garantit que seulement 8 cm se trouvent dans le champ de vision du capteur Si vous avez masqué physiquement une partie de la source lumineuse, choisissez « Personnalisé sans support de lampe ». Utilisez cette option ensemble LightSpion Extender. Cliquez sur le bouton « Appliquer »

pour voir le résultat (« Lumen calculé: ») sans fermer la fenêtre.

#### **Par nombre de LED**

Comptez les LEDqui sont visibles pour le capteur pendant la mesure soit visibles à travers le support lumineux, soit visibles comme n'étant pas physiquement masquées. Saisissez cette quantité dans le champ « Nombre mesuré ».

Comptez la quantité totale de LED sur votre source lumineuse. Tapez cette quantité dans le champ « Nombre total ».

Déterminer si la répartition de la lumière peut être considérée comme uniforme – transversalement = lengthwise.

Une bande LED nue aurait généralement une distribution lumineuse lambertienne à la fois transversale et longitudinale.

D'autres sources lumineuses ont une sorte d'optique devant la source lumineuse, ou les LED sont encastrées. Dans ce cas, le plan unique mesuré ne contient pas de distribution lambertienne simple. Sil'on peut supposer que la distribution de la lumière dans le sens de la longueur (dans le plan orthogonal) est lambertienne, un tel deuxième plan peut être ajouté automatiquement avec l'option « Lampe non uniforme ». Le choix de cette option ajoute à

## Lamp length | LED count Type in number of LED's measures in 'Measured count' and total number of led's in 'Total count' and the total lumen will be calculated as: Lumen x (Total / Measured) **Measured count:** Total count: 20 100 **O** With light bracket: 8 cm ◯ Custom without light bracket Apply **Linear type** O Uniform lamp A uniform linear lamp has the same physical shape on the horizontal and vertical axis, such as flat panel and LED strips. O Non-uniform lamp A non-uniform linear lamp has a different physical shape on the horizontal and vertical axis such as rounded LED tubes and curve coated LED strips. An extra c-plane is generated for compensation.

*Exemple de feu non uniforme (deux axes de symétrie de répartition lumineuse)*

Auto detect uniformity

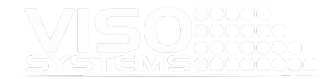

#### l'incertitude de la mesure.

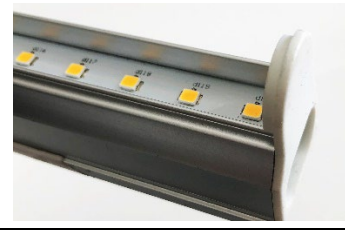

**Vérifier la consommation d'énergie** Assurez-vous que la consommation d'énergie mesurée correspond à la longueur finale extrapolée. Si ce n'est pas le cas, tapez les détails d'alimentation corrects dans Edition -> Alimentation.

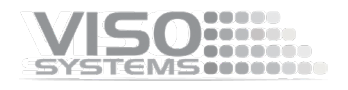

## <span id="page-16-0"></span>**Avancé Setup**

#### <span id="page-16-1"></span>**Vérification de l'état d'étalonnage**

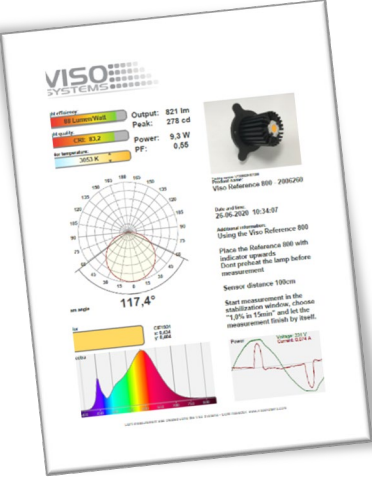

Une source lumineuse de référence spéciale Viso (référence 800) est incluse dans l'emballage. La source lumineuse a sa propre alimentation et les deux parties sont étiquetées avec une date et des numéros d'étalonnage identiques. Ne mesurez jamais sans l'alimentation d'origine.

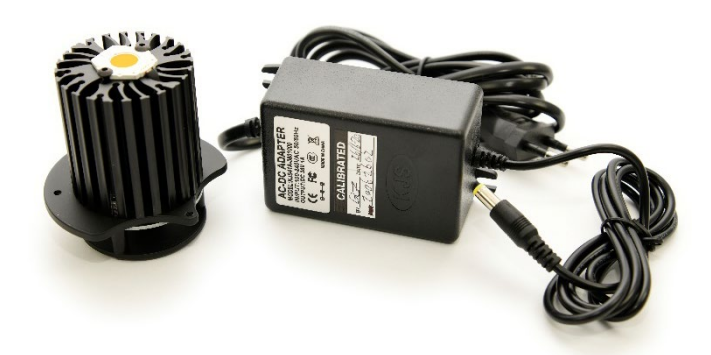

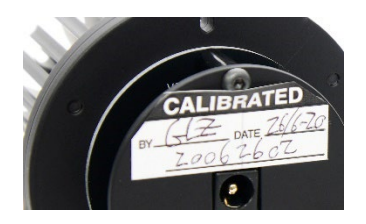

Juste après l'étalonnage en usine de votre système, la source lumineuse de référence a été mesurée et un certificat a été délivré. Le certificat fait partie de la livraison. Le certificat peut également être téléchargé sur le site Web de Viso en utilisant le numéro d'étalonnage sur les étiquettes.

Avec la lampe de référence, vous pouvez rapidement vérifier votre état d'étalonnage :

- Vérifiez si le flux total en lumen et en candela de crête est proche des valeurs d'origine
- Vérifiez si la forme du spectre est proche de la forme d'origine.
- Vérifiez si le spectre semble hérissé ou dentelé.

Si vous n'êtes pas satisfait du résultat, le système doit être calibré. Viso recommande un étalonnage tous les ans, ou au moins tous les 2 ans. Viso fournit un service d'étalonnage, ou vous pouvez effectuer vos propres étalonnages en suivant la procédure « Étalonnage personnalisé ».

Procédure de contrôle

- Placez la référence 800 avec l'indicateur (le trou oblong dans la base) vers le haut
- Ne pas préchauffer la source lumineuse avant la mesure
- Centrer la source lumineuse dans le gonio (distance de mesure 66 cm)
- Commencez la mesure de la mesure normale. Dans la fenêtre de stabilisation, choisissez « 1,0% en 15 min. » et laissez la mesure se terminer d'elle-même.

#### <span id="page-16-2"></span>**Calibrage personnalisé**

Le LightSpion est livré dans un état pré-calibré. Il est également possible de faire un étalonnage personnalisé du photospectromètre si vous le souhaitez. Cela pourrait être nécessaire si le LightSpion doit être certifié par une agence officielle, qui effectuera son propre étalonnage et émettra ensuite des documents de certification.

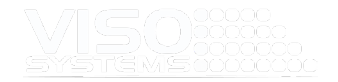

Pour effectuer un étalonnage personnalisé, une source d'étalonnage doit être utilisée, dont le spectre est connu en un point directionnel à une certaine distance. Un tel spectre est généralement spécifié comme puissance en μW/cm2/nm, comme indiqué ci-dessous.

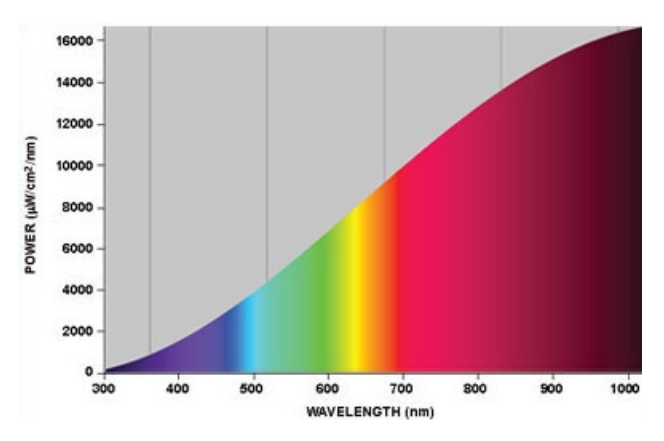

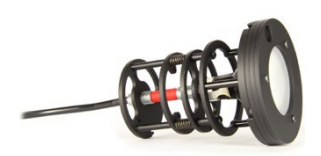

Les sources d'étalonnage peuvent être obtenues auprès d'un certain nombre de fournisseurs, dans cet exemple, nous utiliserons le CALI-T50 de Viso Systems qui est une lampe à irradiance au tungstène. Le spectre de la source d'étalonnage est généralement fourni dans un fichier .lmp (fichier lampe).

NOTE! La réalisation d'un étalonnage personnalisé ne supprime pas l'étalonnage d'usine Viso. Vous pouvez toujours basculer entre l'étalonnage d'usine et l'étalonnage personnalisé à tout moment.

IMPORTANT: L'étalonnage doit être effectué dans un environnement sombre, avec des surfaces non réfléchissantes.

Ces étapes montrent comment effectuer un étalonnage personnalisé.

1 Placez la lampe d'étalonnage au centre du moteur de rotation et assurez-vous qu'elle est soulevée à la bonne hauteur à l'aide de l'outil d'alignement.

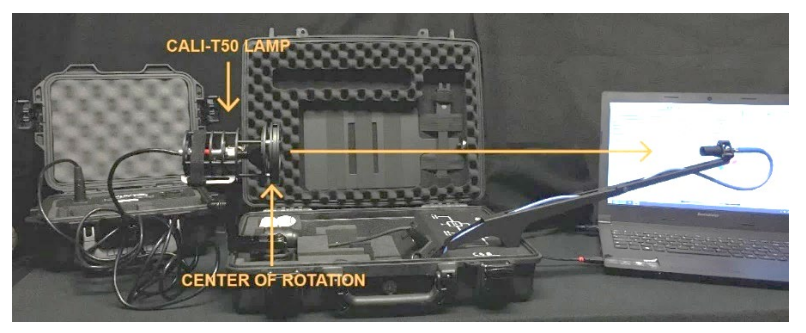

La lampe doit être pointée directement vers le capteur. Parfois, il peut être nécessaire de débrancher le câble RJ45 au moteur pour permettre un alignement précis

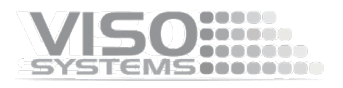

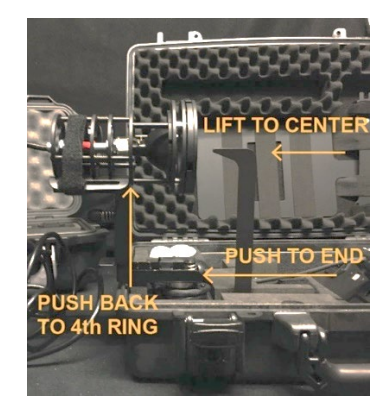

2 Ostylo le logiciel Viso Light Inspector connecté au LightSpion via USB et sélectionnez *Configuration - Calibrage du spectromètre*. Sélectionnez ensuite l'étalonnage personnalisé et cliquez sur le nouveau bouton. Remarque: L'étalonnage d'usine principal ne sera pas perdu et vous pouvez toujours le retourner.

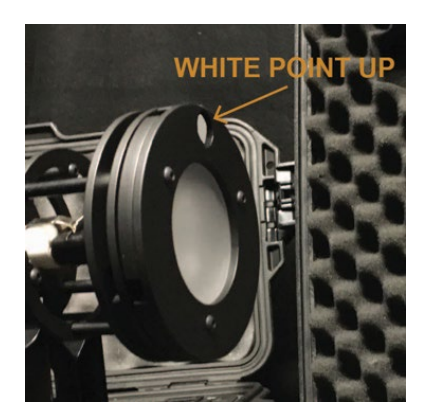

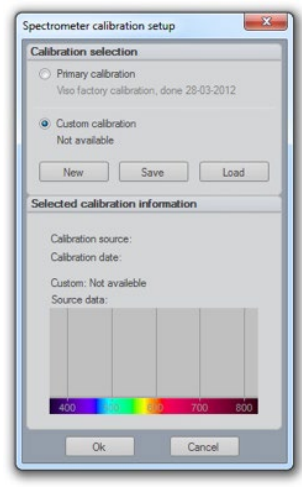

Select reference lamp spectra and lamp int  $2020.43$ 

Load lamp

Can

 $Can$  $ed$  at 0.5 meter:  $\sqrt{\text{Re}\cdot\text{E}}$ 3135K @ 2020,43cd

Calibration wizard

- 3 Sélectionnez « Charger le fichier de la lampe » pour charger le spectre de la source d'étalonnage. Le système calculera automatiquement l'intensité de la source en candela en fonction du fichier de la lampe à une distance de 0,5 m. Si les mesures sont effectuées à une distance différente, cliquez sur le bouton recalculer. Si vous ne connaissez pas la distance de la lampe mais connaissez la valeur d'intensité en candela, insérez-la simplement directement dans la boîte de candela.
- 4 Assurez-vous que la source d'étalonnage a été allumée pendant au moins 30 minutes afin que la sortie soit stable.

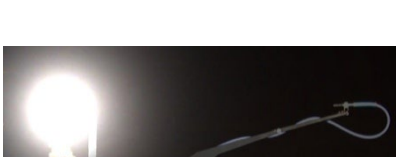

Next

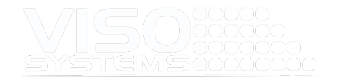

5 Cliquez sur Suivant et définissez le temps d'intégration sur une valeur maximale possible pour garantir la résolution la plus élevée, et donc la meilleure qualité d'étalonnage.

6 Cliquez sur Suivant et couvrez le capteur ou éteignez la source d'étalonnage afin que les spectres de référence sombres puissent être mesurés

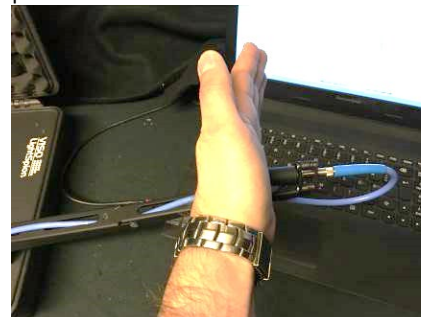

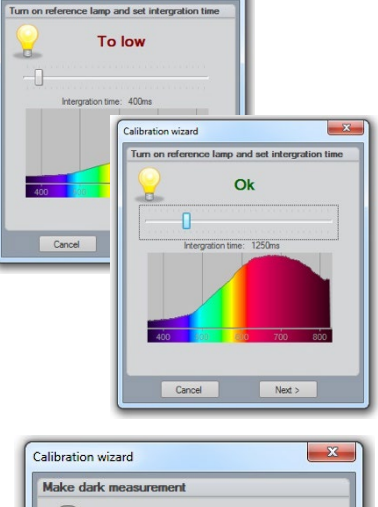

Calibration wizard

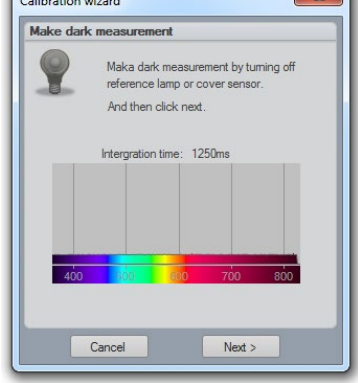

7 Cliquez sur Suivant – et l'étalonnage est alors de l'antication de la terminé.

Lorsque vous fermez la boîte de dialogue d'étalonnage, il vous sera demandé si vous souhaitez enregistrer l'étalonnage sur l'appareil. Lorsque vous sélectionnez oui, l'étalonnage personnalisé sera enregistré à l'intérieur de l'appareil, vous pouvez toujours revenir à l'étalonnage d'usine à tout moment.

## <span id="page-19-0"></span>**Exactitude**

La précision du dispositif LightSpion consiste en la somme des précisions individuelles des pièces impliquées, comme suit:

- Précision du photospectromètre
- Précision du capteur optique
- Précision du champ circulaire
- Qualité d'absorption de votre espace de mesure (inconnue)

Les précisions des appareils sont décrites ci-dessous.

#### <span id="page-19-1"></span>**Précision du photospectromètre**

Le spectromètre utilisé dans le LightSpion est Ocean Optics STS-VIS.

La précision du spectromètre a déjà été testée dans une large plage de température de -10 à +50 degrés, l'appareil est donc ajusté pour une dérive de température.

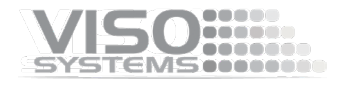

La linéarité du photospectromètre est corrigée pour avoir une erreur < +/- 0,5% de 15-95% pleine échelle (2 500 – 14 000 comptes nets).

L'effet de l'erreur de linéarité affectera également les mesures de couleur et d'IRC, de sorte que la série complète d'erreurs de mesure est la suivante:

- Erreur d'intensité < +/- 0,5 %
- Erreur de température de couleur < +/- 35 Kelvin
- Erreur IRC < +/- 0,7%

#### <span id="page-20-0"></span>**Précision du capteur optique**

La précision du capteur dépend d'un changement d'un champ de sensibilité en fonction de la position (on l'appelle aussi plage de sensibilité). La configuration de mesure avec une plage de sensibilité indiquée inférieure à 8,5% est présentée cidessous.

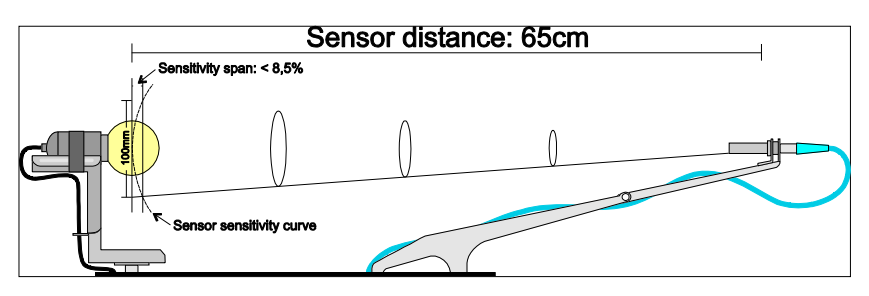

Le système est conçu pour mesurer des sources lumineuses d'un diamètre maximal de 100 mm. Il est étalonné à l'aide d'une source d'étalonnage d'un diamètre d'ouverture de 35 mm avec un champ lumineux constant. Ainsi, les sources lumineuses mesurées par la suite avec la même ouverture et un champ constant auront une erreur de 0%, tandis que les sources lumineuses inférieures à 35 mm auront une erreur positive et vice versa.

Les erreurs peuvent se produire en raison de différences dans les tailles d'ouvertures des luminaires. L'erreur la plus importante est ensuite calculée en fonction des tailles d'ouverture minimale et maximale.

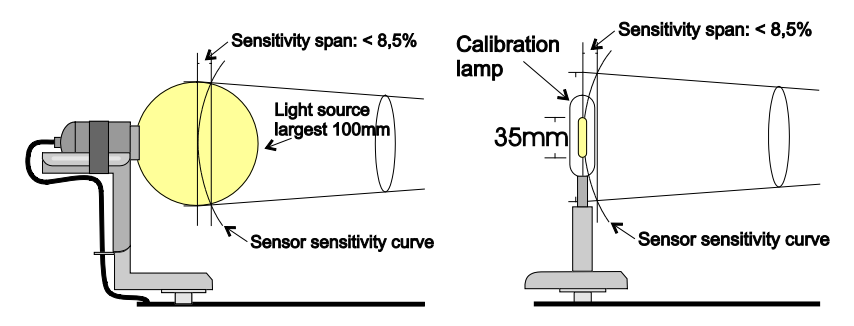

*Erreur positive maximale +0. 49% Erreur négative maximale -2. 55 %*

Dans la plupart des cas, l'erreur maximale serait inférieure à 2,55%, car la lumière rayonnée par une grande ouverture serait la plus élevée au centre.

L'imprécision du capteur est arrondie à < +/- 2%.

*Erreur d'intensité du capteur < +/- 2%* 

#### <span id="page-20-1"></span>**Précision du champ circulaire**

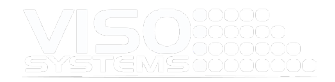

Le LightSpion mesure le flux lumineux en lumen, ce qui tient compte de la lumière rayonnée dans toutes les directions. La mesure de la lumière se fait généralement à l'aide d'une sphère intégratrice, ce qui permet de recueillir la lumière rayonnée dans toutes les directions en un seul point.

Le LightSpion utilise la technologie du goniomètre pour obtenir cette mesure. À moins d'appliquer l'option « Plan c manuel », it capte la lumière d'une section de la source lumineuse (un plan de mesure = 2 plans c) et calcule ensuite la valeur de flux complète sur la base de cette section, comme indiqué ci-dessous (la section « A » est présentée en vert).

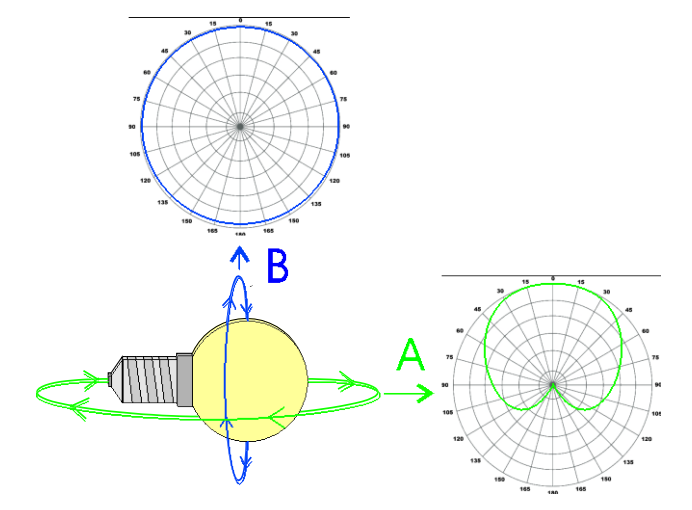

Le principe sous-jacent est basé sur la considération que le champ opposé « B » est circulaire (voir dans l'image ci-dessus). La plupart des sources lumineuses et des luminaires ont des champs circulaires non uniformes « A » et « B ».

Dans certains cas particuliers, l'écart par rapport à une uniformité circulaire du champ « B » est causé par une géométrie physique de la source lumineuse.

Une série de mesures d'essai de différents types de sources lumineuses a été effectuée pour tenir compte de ces erreurs.

La précision totale du flux est calculée pour chaque type de sources lumineuses par sommation des 3 types d'erreurs : Erreur d'intensité du spectromètre + Erreur de capteur + Erreur de champ circulaire = Précision totale du flux lumineux

(IIIIII

#### 1. *Une ampoule LED avec un cône de verre dépoli.*

Pour ce type de source lumineuse, le champ « B » est presque complètement circulaire et présente donc une petite erreur lorsqu'il est mesuré uniquement en utilisant le champ « A ».

Précision = 0. 5% + 2% + 1. 6% < +/- 4. 1 %

2. *Une ampoule LED avec un cône en plastique givré.* 

Le cône en plastique expose la led. Ainsi, il a une distribution légèrement déviée du champ

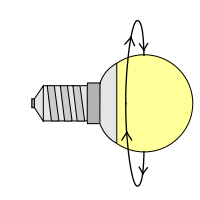

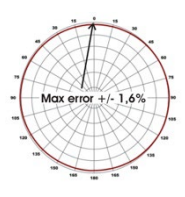

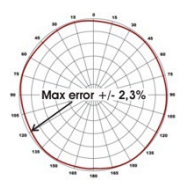

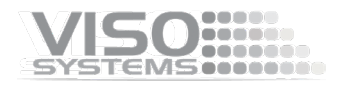

« B », ce qui entraîne une valeur d'erreur plus élevée Précision = 0. 5% + 2% + 2. 3% < +/- 4. 8 %

3. *Ampoule fluorescente avec cône givré.* 

Le grand champ de lumière d'une ampoule fluorescente et l'usure non uniforme des tubes en verre augmentent l'erreur par rapport à la LED.

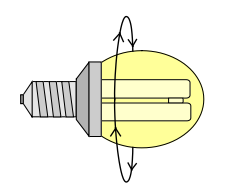

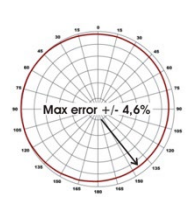

Précision = 0. 5% + 2% + 4. 6% < +/- 7. 1 %

4. *Ampoule fluorescente ouverte.*  Une ampoule fluorescente conique non givrée expose complètement le tube de verre, produisant ainsi un champ oscillant « B », qui dépend du nombre de tubes.

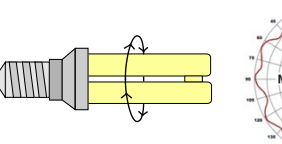

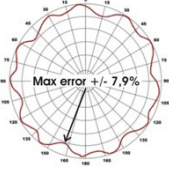

Précision = 0. 5 % + 2 % + 7,9 % < +/- 10,4 %

5. *Verre clair incandescent.*  L'ampoule à incandescence à l'ancienne donne la plus grande erreur due à un fil de tungstène non circulaire.

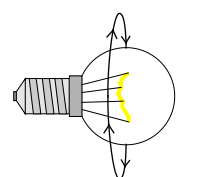

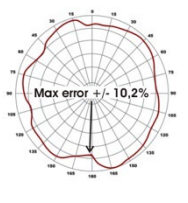

Précision = 0. 5 % + 2 % + 10,2 % < +/- 12,7 %

Sur la base de ce qui précède, la précision moyenne est alors calculée comme suit:

#### Total Average Lumen Error

= erreur d'intensité du spectromètre + erreur de capteur + (erreur de champ circulaire type $1 +$  type $2 +$  type $3 +$  type $4 +$  type $5$ )  $/5 = 0$ .  $5\% + 2\% + (1.6\% + 2.3\% + 4.6\% + 7.9\% + 10.2\%) / 5 = < +/-7.82$ %

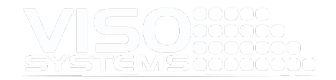

## <span id="page-23-0"></span>**Spécifications**

Méthode de mesure Champ lointain, type C

## **Dimensions physiques**

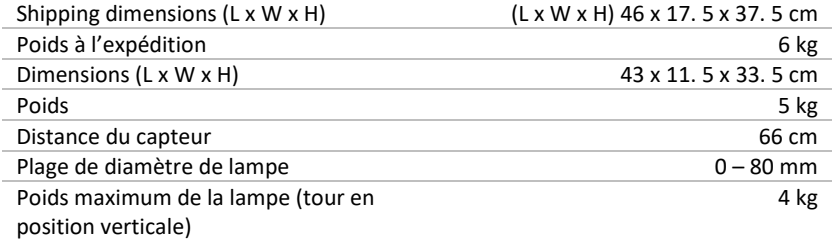

## **Électrique**

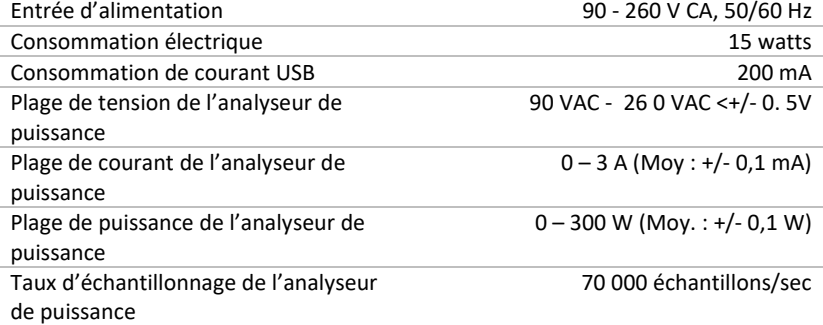

## **Photométrique**

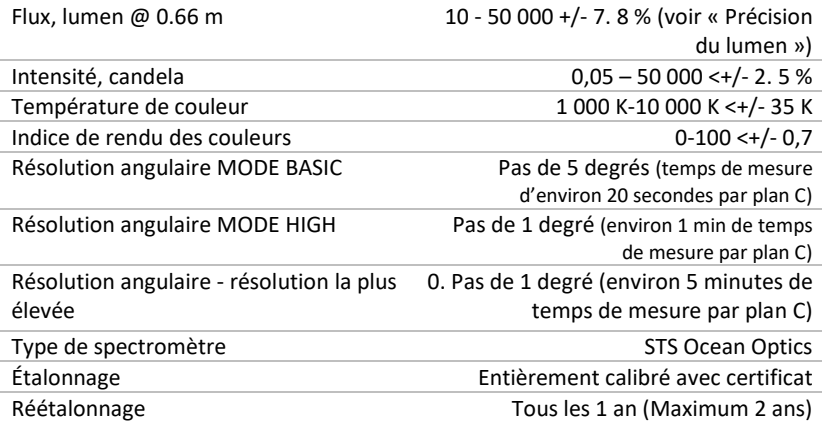

## **Contrôle et interface**

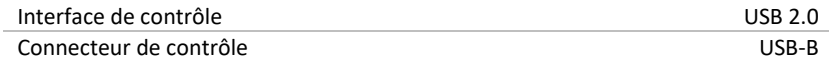

## **Connexions**

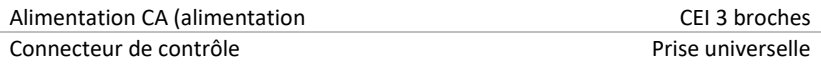

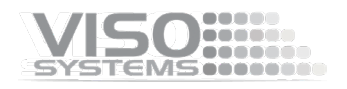

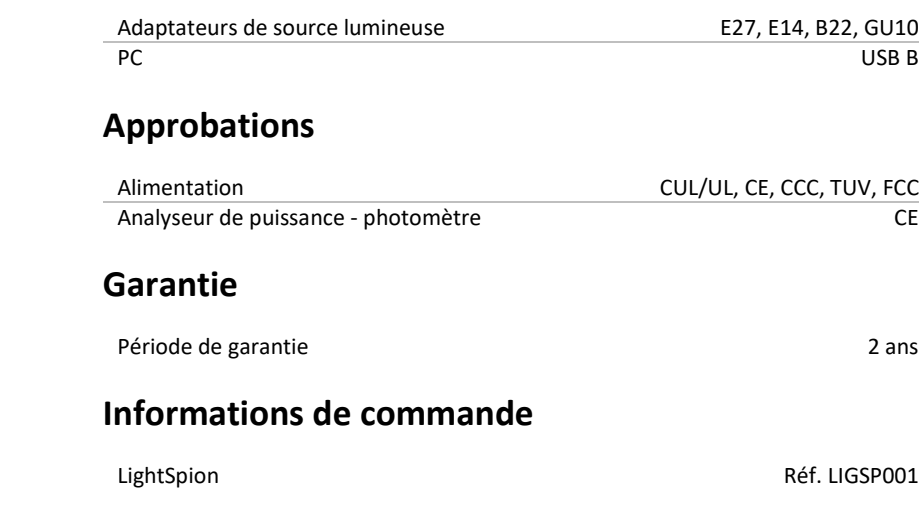

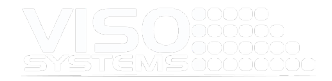

Chez Viso Systems, nous concevons, développons et fabriquons des solutions de goniophotomètres spécifiques aux OEM et aux clients. Notre mission est de soutenir nos clients avec des solutions de contrôle et de mesures puissantes et faciles à utiliser. Les produits sont développés et fabriqués à Copenhague, au Danemark.

# VISO ...... Light measurement made easy